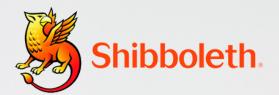

Your university has provided you with the eTextbooks you need to take your learning to the next level!

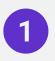

Click on the eTextbook you'd like to access via your university reading list.

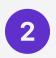

Sign in to Kortext via Shibboleth authentication.

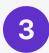

Get studying by browsing your Kortext bookshelf and opening your first eTextbook.

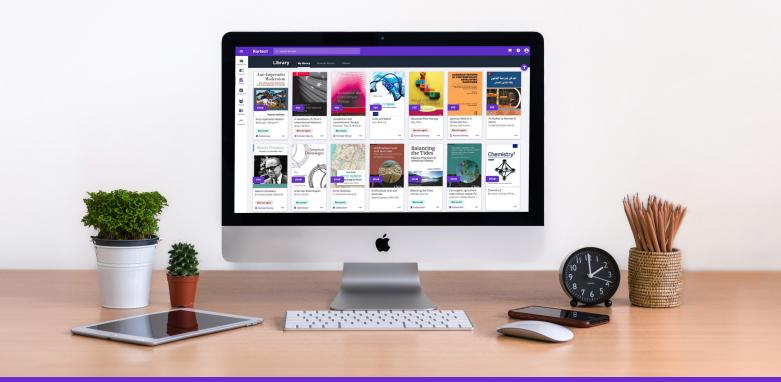

Kortext 🕅